## Guidelines for Online Admission and Registration

## http://52.172.10.1/rpcau/

Portal will open on 17/01/2022 at 11:00 AM

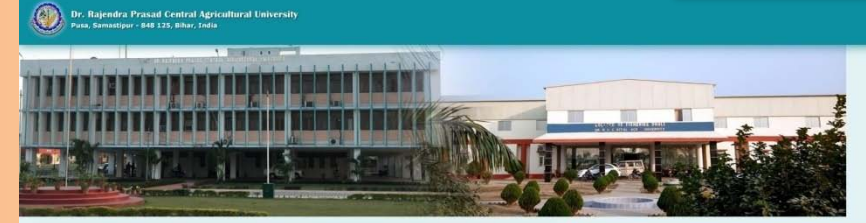

#### Welcome to Dr. Rajendra Prasad Central Agricultural University

In the imperial Gazetteer of India 1878, Pusa was recorded as a government estate of about 1350 acres in Darbhanba. It was acquired by East India Company for running a stud farm to supply better breed of horses mainly for the army. Frequent incidence of glanders disease (swelling of glands), mostly affecting the valuable imported bloodstock made the civil veterinary department to shift the entire stock out of Pusa. A British tobacco concern Beg Sutherland & co. got the estate on lease but it also left in 1897 abandoning the government estate of Pusa.

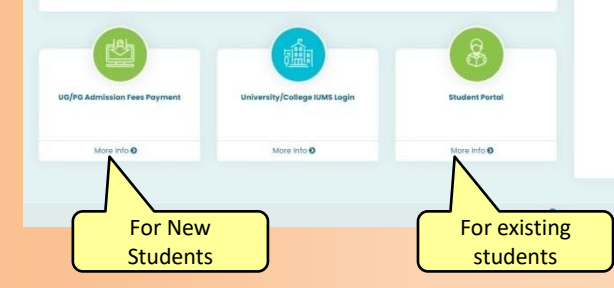

E Important Links

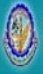

#### Admission Notice

#### **Under Graduate Programs**

#### Please click to find list of Applicants

### ••• अपने प्रवेश शुल्क जमा करने के लिए नीचे दिए गए डिग्री के लिंक पर क्लीक करें। •••

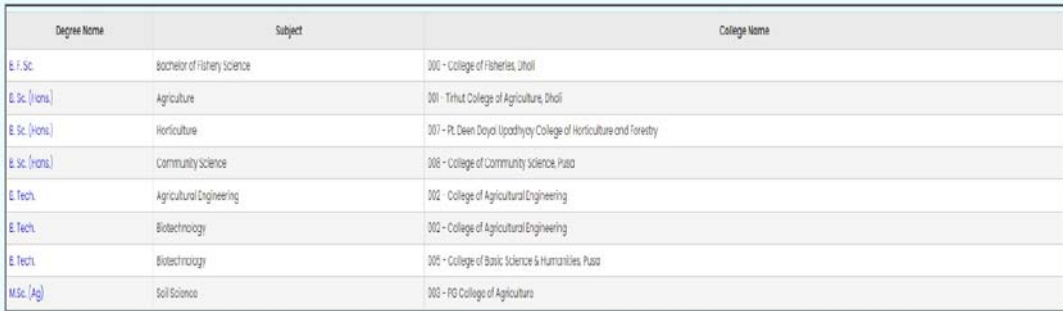

**Back** 

Admission form fee can be paid through Net banking, debit/credit card.

Book

### Locate your name and click on the Pay Now link

Dr. Rajendra Prasad Central Agricultural University Pusa, Samastinur - 848 125. Bihar, India

\*\*\* प्रवेश शल्क जमा करने के लिए अपने Req. No. के सामने दिए Pay Now लिंक पर क्लीक करें । \*\*\*

#### Payment

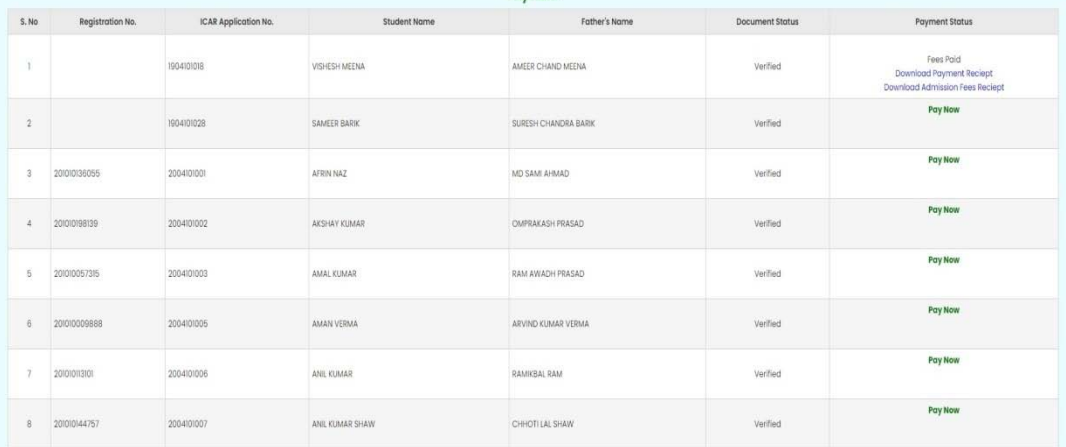

Back

# Login Page for New Students

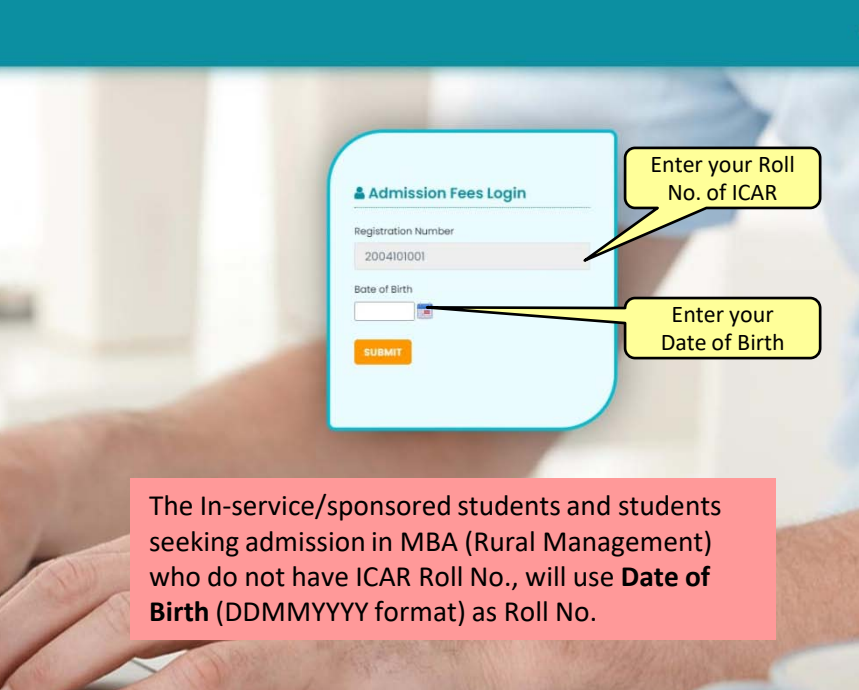

### Check the fee details and click on continue

#### Dr. Rajendra Prasad Central Agricultural University

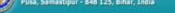

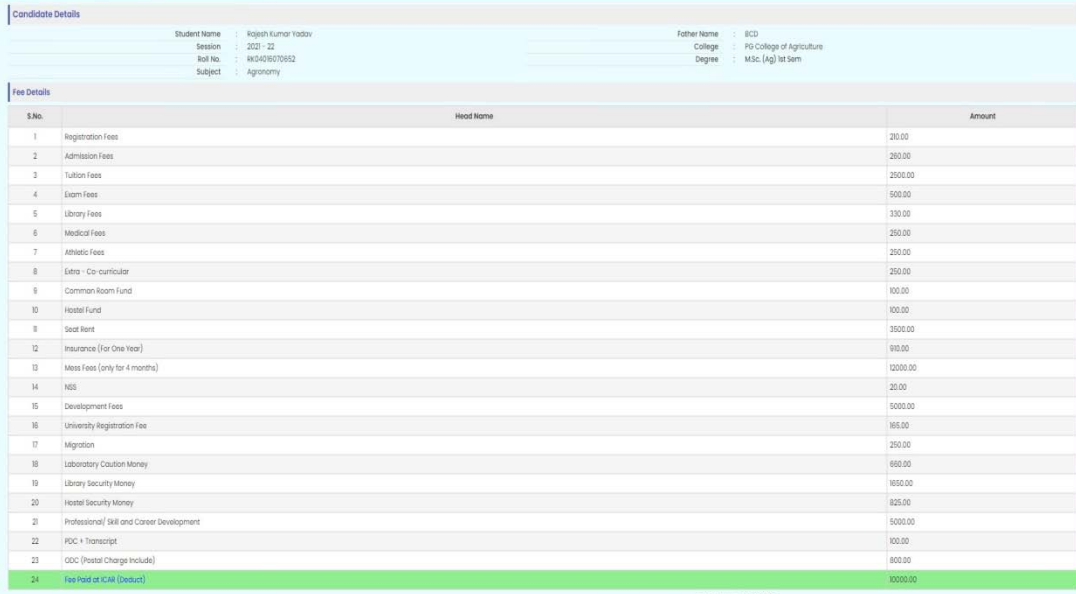

Total Amount :35630.00 Paid Amount(Fee Paid at ICAR) :10000.00 Total Payble Amount 25630.00

### Select the payment option and proceed for payment (keep the payment proof safe for future use)

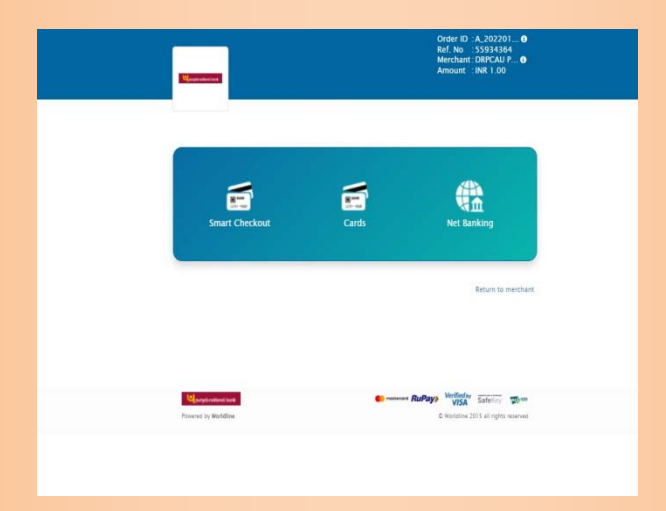

On successful payment a SMS will be sent to the students registered mobile no. with RPCAU Roll No. and Password which will be used for login to the Students Portal

### Login to IUMS (Students Portal)

### (For Registration Process)

**Registration Process will start** from 18/01/2022 at 11:00 AM

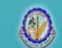

Dr. Raiendra Prasad Central Agricultural University Pusa, Samastipur - 848 125, Bihar, India

#### **Welcome To RPCAU - Student Portal**

After single login student can access below activities.

- **Exam Form**
- Exam Form Download
- ▶ Fee Details
- Education Details
- > View Grievance Status
- Enrollment Realstration
- **Kuhmit Grievance**
- Result Download
- ▶ Upload Documents
- ▶ Exam Form Payment Recipt
- Manage Profile
- Change Password

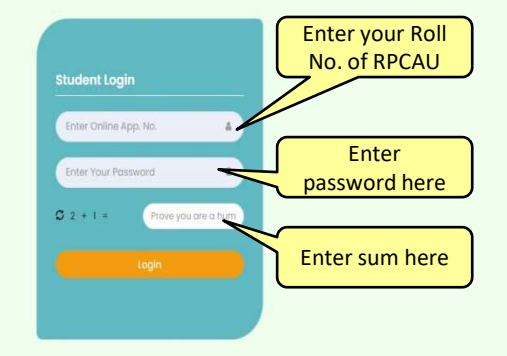

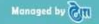

# Student Portal

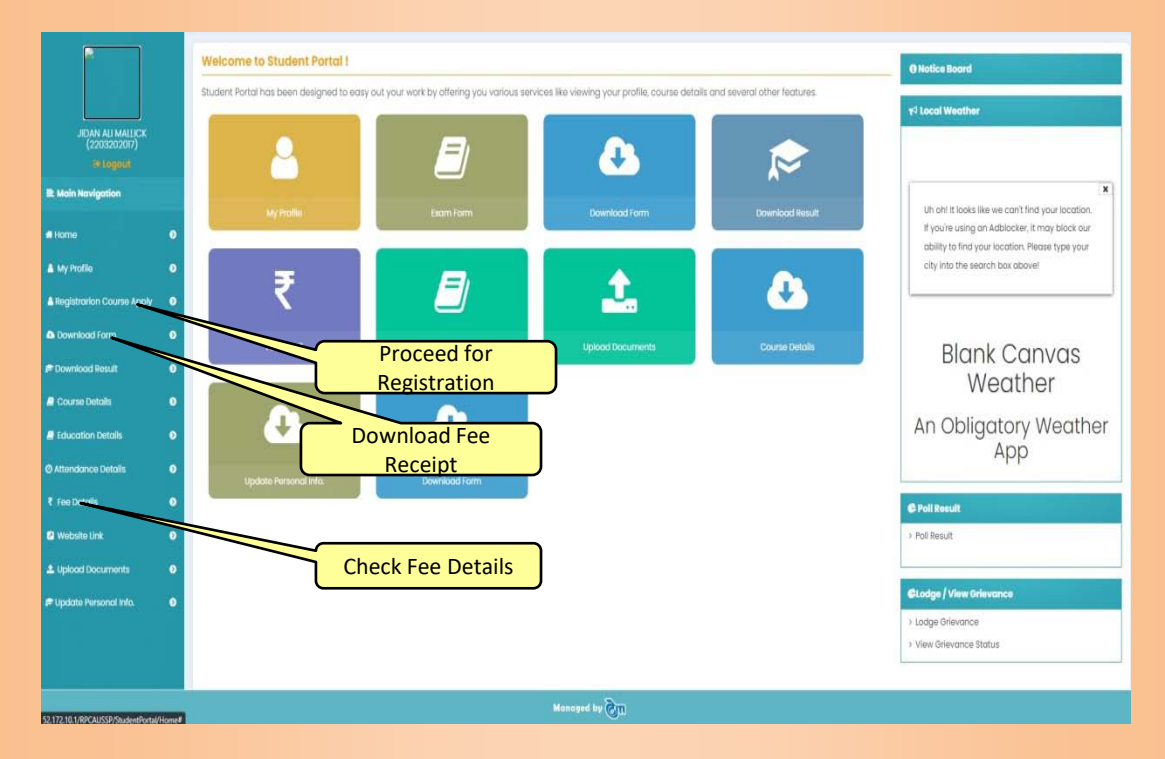

### Registration Page

### (Consult the Help Desk before final submission)

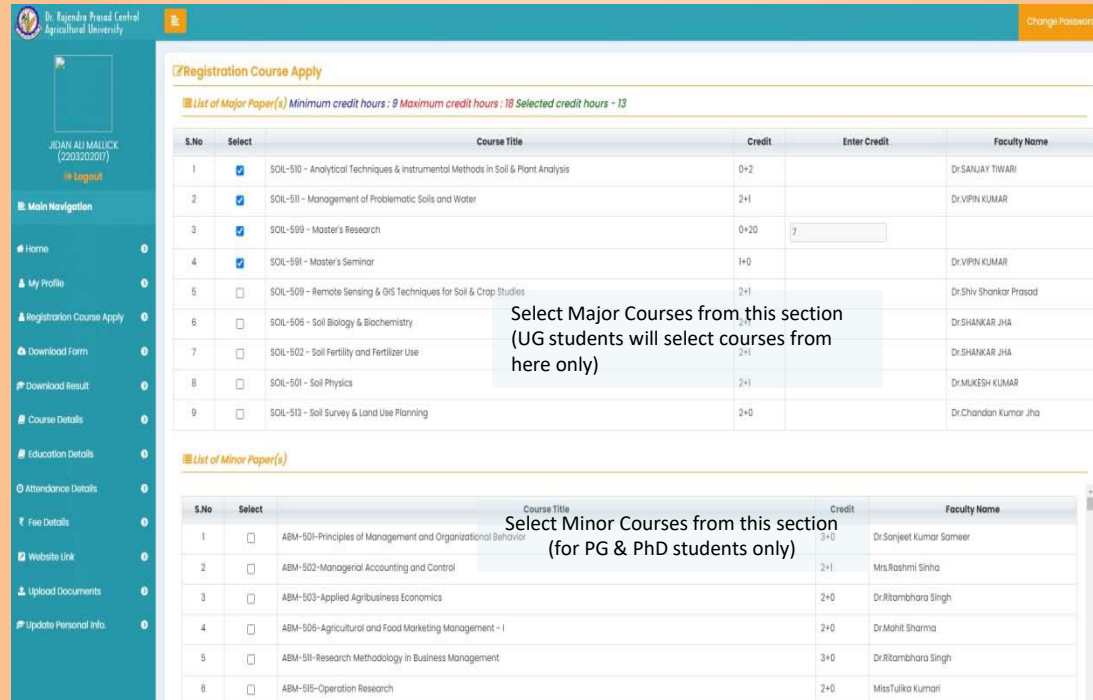

### Registration Page

### (Consult the Help Desk before final submission)

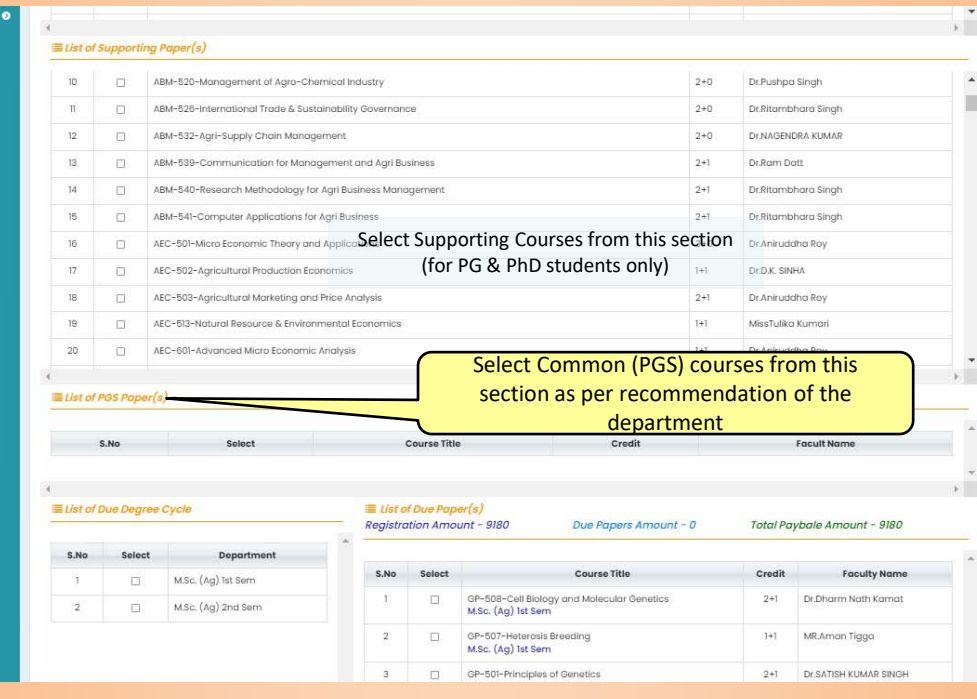